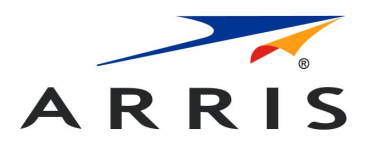

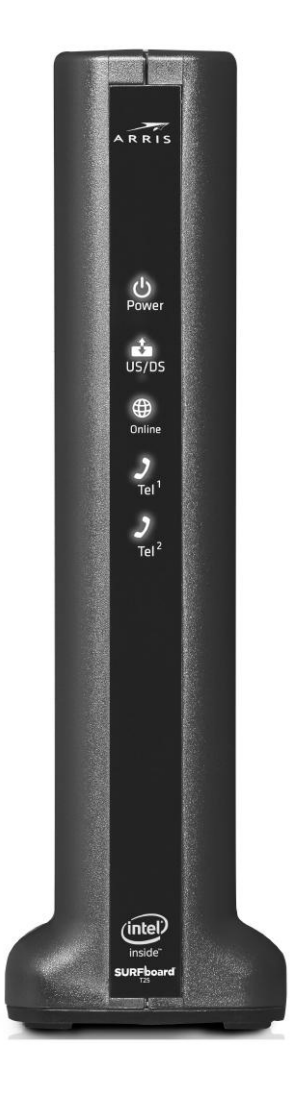

**SURFboard® T25 Cable Modem with Xfinity Voice User Guide, STANDARD Revision 2.0** P/N 365-095-33655

# CommScope legal statements

#### © 2019 CommScope, Inc. All rights reserved

No part of this content may be reproduced in any form or by any means or used to make any derivative work (such as translation, transformation, or adaptation) without written permission from CommScope, Inc. and/or its affiliates ("CommScope"). CommScope reserves the right to revise or change this content from time to time without obligation on the part of CommScope to provide notification of such revision or change.

#### Export restrictions

These products and associated technical data (in print or electronic form) may be subject to export control laws of the United States of America. It is your responsibility to determine the applicable regulations and to comply with them. The following notice is applicable for all products or technology subject to export control:

These items are controlled by the U.S. Government and authorized for export only to the country of ultimate destination for use by the ultimate consignee or end-user(s) herein identified. They may not be resold, transferred, or otherwise disposed of, to any other country or to any person other than the authorized ultimate consignee or end-user(s), either in their original form or after being incorporated into other items, without first obtaining approval from the U.S. government or as otherwise authorized by U.S. law and *regulations.*

#### Disclaimer

THIS CONTENT AND ASSOCIATED PRODUCTS OR SERVICES ("MATERIALS"), ARE PROVIDED "AS IS" AND WITHOUT WARRANTIES OF ANY KIND, WHETHER EXPRESS OR IMPLIED. TO THE FULLEST EXTENT PERMISSIBLE PURSUANT TO APPLICABLE LAW, CommScope DISCLAIMS ALL WARRANTIES, EXPRESS OR IMPLIED, INCLUDING, BUT NOT LIMITED TO, IMPLIED WARRANTIES OF MERCHANTABILITY AND FITNESS FOR A PARTICULAR PURPOSE, TITLE, NON-INFRINGEMENT, FREEDOM FROM COMPUTER VIRUS, AND WARRANTIES ARISING FROM COURSE OF DEALING OR COURSE OF PERFORMANCE. CommScope does not represent or warrant that the functions described or contained in the Materials will be uninterrupted or error-free, that defects will be corrected, or are free of viruses or other harmful components. CommScope does not make any warranties or representations regarding the use of the Materials in terms of their completeness, correctness, accuracy, adequacy, usefulness, timeliness, reliability or otherwise. As a condition of your use of the Materials, you warrant to CommScope that you will not make use thereof for any purpose that is unlawful or prohibited by their associated terms of use.

#### Limitation of liability

IN NO EVENT SHALL CommScope, CommScope AFFILIATES, OR THEIR OFFICERS, DIRECTORS, EMPLOYEES, AGENTS, SUPPLIES, LICENSORS AND THIRD PARTY PARTNERS, BE LIABLE FOR ANY DIRECT, INDIRECT, SPECIAL, PUNITIVE, INCIDENTAL, EXEMPLARY OR CONSEQUENTIAL DAMAGES, OR ANY DAMAGES WHATSOEVER, EVEN IF CommScope HAS BEEN PREVIOUSLY ADVISED OF THE POSSIBILITY OF SUCH DAMAGES, WHETHER IN AN ACTION UNDER CONTRACT, TORT, OR ANY OTHER THEORY ARISING FROM YOUR ACCESS TO, OR USE OF, THE MATERIALS. Because some jurisdictions do not allow limitations on how long an implied warranty lasts, or the exclusion or limitation of liability for consequential or incidental damages, some of the above limitations may not apply to you.

#### Trademarks

ARRIS and the ARRIS Logo are trademarks of CommScope, Inc. and/or its affiliates. All other trademarks are the property of their respective owners.

### **Table of contents**

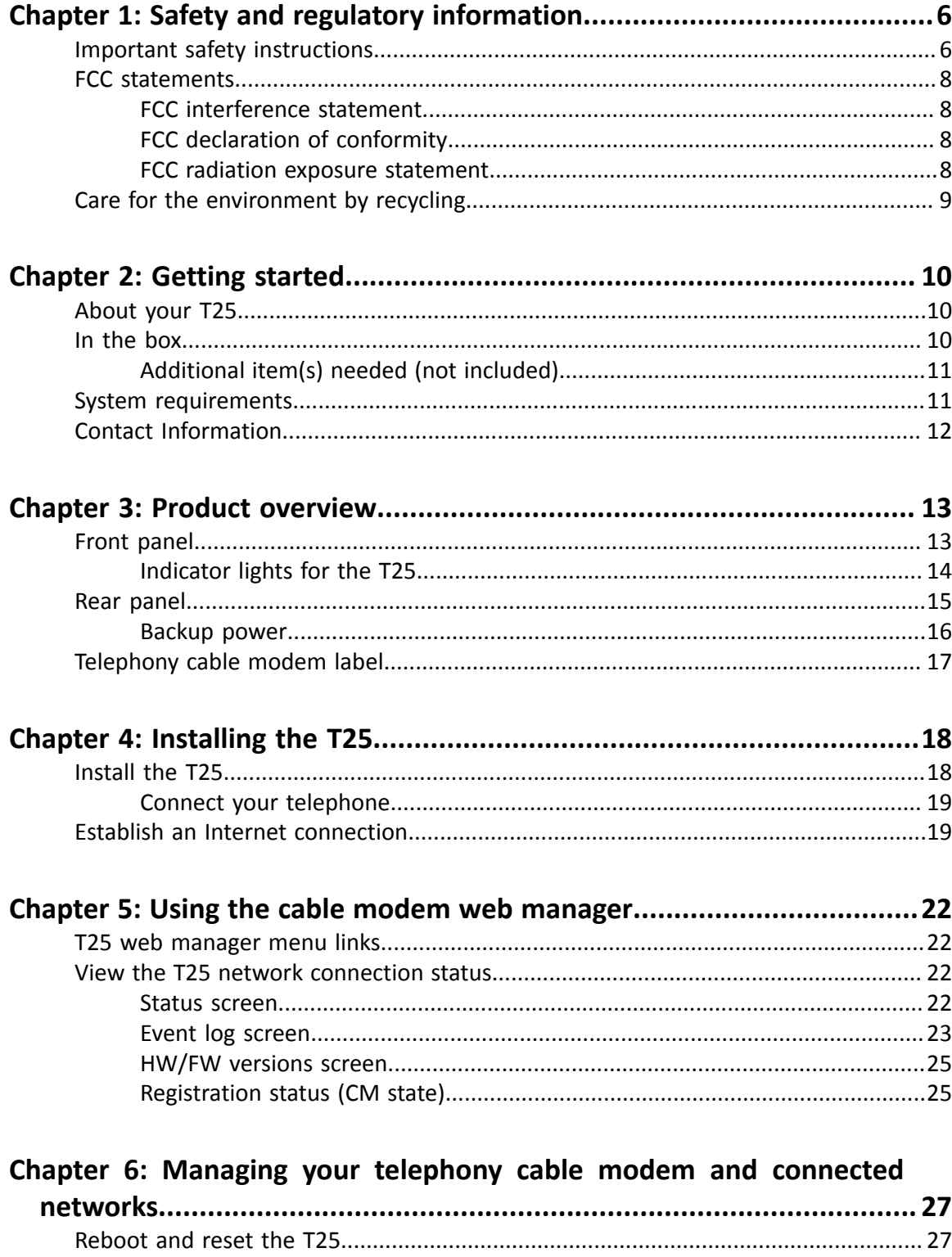

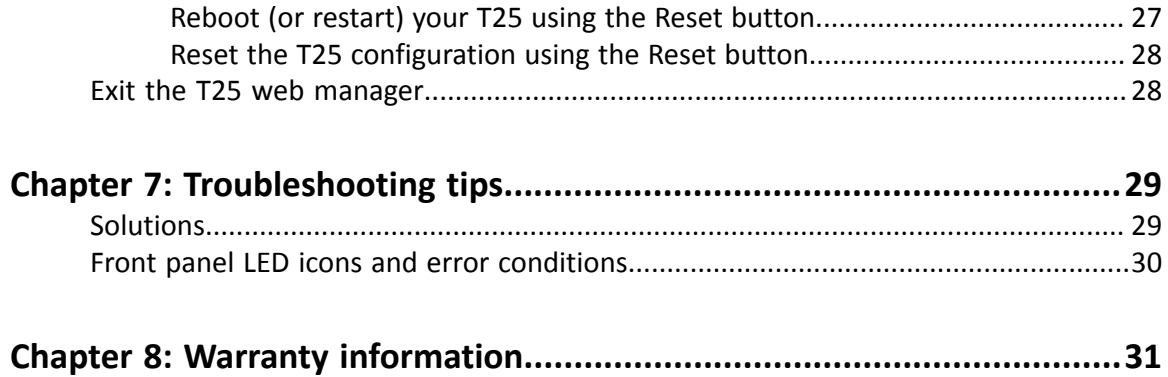

# <span id="page-5-0"></span>Safety and regulatory information

Read all safety and regulatory information before installing your cable modem and setting up your home network connection.

### <span id="page-5-1"></span>Important safety instructions

Read This Before You Begin — When using your equipment, basic safety precautions should always be followed to reduce the risk of fire, electric shock, and injury to persons, including the following:

- Read all of the instructions listed here and/or in the user manual before you operate this device. Give particular attention to all safety precautions. Retain the instructions for future reference.
- This device must be installed and used in strict accordance with manufacturer's instructions, as described in the user documentation that is included with the device.
- Comply with all warning and caution statements in the instructions. Observe all warning and caution symbols that are affixed to this device.
- To prevent fire or shock hazard, do not expose this device to rain or moisture. The device must not be exposed to dripping or splashing. Do not place objects filled with liquids, such as vases, on the device.
- This device was qualified under test conditions that included the use of the supplied cables between system components. To ensure regulatory and safety compliance, use only the provided power and interface cables and install them properly.
- Different types of cord sets may be used for connections to the main POWER supply circuit. Use only a main line cord that complies with all applicable device safety requirements of the country of use.
- Installation of this device must be in accordance with national wiring codes and conform to local regulations.
- Operate this device only from the type of power source indicated on the device's marking label. If you are not sure of the type of power supplied to your home, consult your dealer or local power company.
- Do not overload outlets or extension cords, as this can result in a risk of fire or electric shock. Overloaded electrical outlets, extension cords, frayed power cords, damaged or cracked wire insulation, and broken plugs are dangerous. They may result in a shock or fire hazard.
- Route power supply cords so that they are not likely to be walked on or pinched by items placed upon or against them. Pay particular attention to cords where they are attached

to plugs and convenience receptacles, and examine the point where they exit from the device.

- Place this device in a location that is close enough to an electrical outlet to accommodate the length of the power cord.
- Place the device to allow for easy access when disconnecting the power cord of the device from the electrical wall outlet.
- Do not connect the plug into an extension cord, receptacle, or other outlet unless the plug can be fully inserted with no part of the blades exposed.
- Place this device on a stable surface.
- Avoid damaging the device with static by touching the coaxial cable when it is attached to the earth-grounded coaxial cable-TV wall outlet.
- Always first touch the coaxial cable connector on the device when disconnecting or reconnecting the Ethernet cable from the device or user's PC.
- It is recommended that the customer install an electrical surge protector in the electrical outlet to which this device is connected. This is to avoid damaging the device by local lightning strikes and other electrical surges.
- Postpone installation until there is no risk of thunderstorm or lightning activity in the area.
- Do not use this product near water: for example, near a bathtub, washbowl, kitchen sink or laundry tub, in a wet basement, or near a swimming pool.
- Do not cover the device or block the airflow to the device with any other objects. Keep the device away from excessive heat and humidity and keep the device free from vibration and dust.
- Wipe the device with a clean, dry cloth. Never use cleaning fluid or similar chemicals. Do not spray cleaners directly on the device or use forced air to remove dust.
- For added protection, unplug the device from the wall outlet and disconnect the cables to avoid damage to this device during lightning activity or power surges.
- Upon completion of any service or repairs to this device, ask the service technician to perform safety checks to determine that the device is in safe operating condition.
- Do not open the device. Do not perform any servicing other than that contained in the installation and troubleshooting instructions. Refer all servicing to qualified service personnel.
- This device should not be used in an environment that exceeds 104° F (40° C) SAVE THE ABOVE INSTRUCTIONS

Note to CATV System Installer — This reminder is provided to call the CATV system installer's attention to Article 820.93 and 820.100 of the National Electric Code, which provides guidelines for proper grounding and specifies that the Coaxial cable shield shall be connected to the grounding system of the building, as close to the point of cable entry as practical.

## <span id="page-7-0"></span>FCC statements

### <span id="page-7-1"></span>FCC interference statement

This equipment has been tested and found to comply with the limits for a Class B digital device, pursuant to part 15 of the FCC Rules. These limits are designed to provide reasonable protection against harmful interference in a residential environment. This equipment generates, uses, and can radiate radio frequency energy and, if not installed and used in accordance with the instructions, may cause harmful interference to radio communications. However, there is no guarantee that interference will not occur in a particular installation. If this equipment does cause harmful interference to radio or television reception, which can be determined by turning the device off and on, the user is encouraged to try to correct the interference by one or more of the following measures:

- Reorient or relocate the receiving antenna.
- Increase the separation between the device and receiver.
- Connect the equipment into an outlet on a circuit different from that to which the receiver is connected.
- Consult the dealer or an experienced radio/TV technician for help.

This device complies with Part 15 of the FCC Rules. Operation is subject to the following two conditions: (1) This device may not cause harmful interference, and (2) This device must accept any interference received, including interference that may cause undesired operation.

**FCC Caution**: Any changes or modifications not expressly approved by ARRIS for compliance could void the user's authority to operate the equipment.

### <span id="page-7-2"></span>FCC declaration of conformity

ARRIS Enterprises, LLC, 3871 Lakefield Drive, Suwanee, GA 30024, declares that the SURFboard DOCSIS 3.1 Cable Modem with Xfinity Voice-T25 complies with 47 CFR Parts 2 and 15 of the FCC rules as a Class B digital device.

### <span id="page-7-3"></span>FCC radiation exposure statement

This equipment complies with FCC radiation exposure limits set forth for an uncontrolled environment. To comply with the FCC RF exposure compliance requirements, the separation distance between the antenna and any person's body (including hands, wrists, feet and ankles) must be at least 8 inches (20.3 centimeters).

This transmitter must not be co-located or operating in conjunction with any other antenna or transmitter except those already approved in this filing.

The availability of some specific channels and/or operational frequency bands are country dependent and are firmware programmed at the factory to match the intended destinations. The firmware setting is not accessible by the end user.

## <span id="page-8-0"></span>Care for the environment by recycling

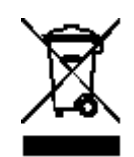

When you see this symbol on an ARRIS product, do not dispose of the product with residential or commercial waste.

#### **Recycling your ARRIS Equipment**

Please do not dispose of this product with your residential or commercial waste. Some countries or regions, such as the European Union, have set up systems to collect and recycle electrical and electronic waste items. Contact your local authorities for information about practices established for your region. If collection systems are not available, call ARRIS Technical Support at **1-877-466-8646** for assistance.

# <span id="page-9-0"></span>Getting started

The SURFboard T25 is a combination DOCSIS 3.1 telephony cable modem with two Voiceover-IP (VoIP) telephone lines. It uses DOCSIS 3.1 technology to provide ultra high-speed Internet access on your home or small business network.

For whole home connectivity, use the T25 Ethernet port to add a Wi-Fi router (separate purchase)

Using the connection capabilities of the T25, you can connect your computer and other network-enabled devices via the two Ethernet ports. The T25 connects to the existing coaxial coaxial cable connection in your home.

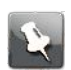

**Note:** For Internet connections, you need a cable service connection with a cable Internet Service Provider. The T25 will not work with DSL or satellite Internet service.

This guide provides instructions for installing your T25.

### <span id="page-9-1"></span>About your T25

The T25 telephony modem is DOCSIS 3.1 compliant with the following features:

- Speed: much faster than dialup or ISDN service; up to eight times faster than DOCSIS 2.0 cable modems.
- Connectivity: supports Ethernet connection.
- Flexibility: provides two lines of telephone service as well as high-speed data.
- Compatibility: Data services: DOCSIS 3.0 compliant ; supports tiered data services (if offered by your service provider).
- Telephony services: Packet Cable<sup>™</sup> 2.0 compliant.

## <span id="page-9-2"></span>In the box

Before installing the T25, check that the following items are also included in the box. If any items are missing, please call ARRIS Technical Support at 1-877-466-8646 for assistance.

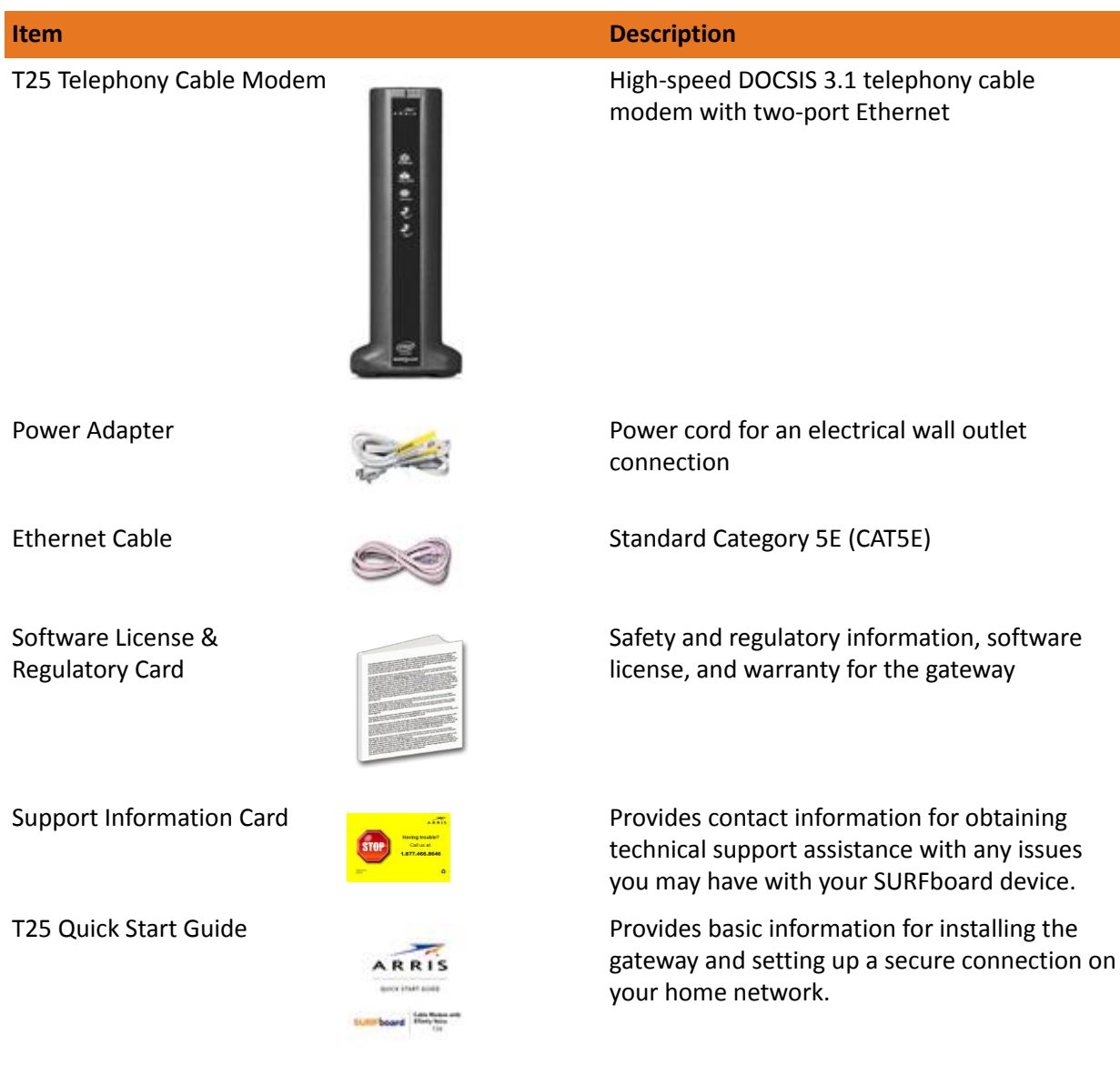

#### **Table 1: T25 package contents**

### <span id="page-10-0"></span>Additional item(s) needed (not included)

The following item is not included in the box and must be purchased separately, if required:

- Coaxial (coax) cable, if one is not already connected to a cable wall outlet
- RF splitter (for additional coaxial cable connections, such as a set-top box or Smart TV
- Ethernet cable for each additional Ethernet-enabled device

### <span id="page-10-1"></span>System requirements

- High-speed Internet access account
- Web browser access Internet Explorer, Google Chrome, Firefox, or Safari
- Compatible operating systems:
	- Windows<sup>®</sup>10
	- Windows 8
	- Windows 7 Service Pack 1 (SP1)

**Note:** Although older versions of Microsoft Windows operating systems are no longer specifically supported, they should still function with this model.

- Macintosh<sup>®</sup> 10.4 or higher
- $UNIX^{\circledR}$
- Linux<sup>®</sup>

## <span id="page-11-0"></span>Contact Information

For technical support and additional ARRIS product information:

- Visit the ARRIS Support website: *[www.arris.com/consumers](http://www.arris.com/consumers)*
- Call ARRIS Technical Support: **1-877-466-8646**

Chapter 3

# <span id="page-12-0"></span>Product overview

## <span id="page-12-1"></span>Front panel

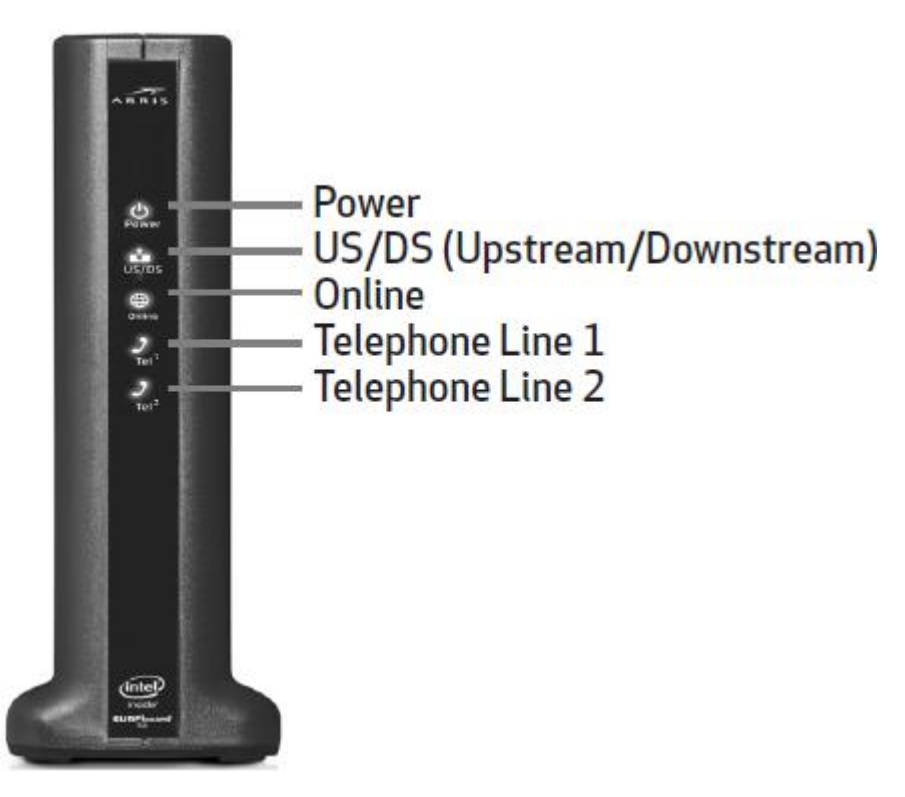

**Figure 1: T25 front view**

**Table 2: T25 front panel LED icons**

| <b>LED Icon</b>                          | <b>Blinking</b>                                                                         | On (Solid)                                                                                                    |
|------------------------------------------|-----------------------------------------------------------------------------------------|----------------------------------------------------------------------------------------------------|
| <b>POWER</b>                             |                                                                                         | Not applicable – LED does not blink. Power is properly connected with the<br>device power cord and the battery is not<br>connected. |
| $\frac{1}{\frac{1}{\frac{1}{\sqrt{1}}}}$ | Scanning for Upstream (Send)<br>channel and Downstream (Receive)<br>channel connection. | Upstream and Downstream channels are<br>connected.                                                                                  |
| <b>ONLINE</b>                            | Scanning for an Internet<br>connection.                                                 | T25 is connected to the Internet.                                                                                                   |

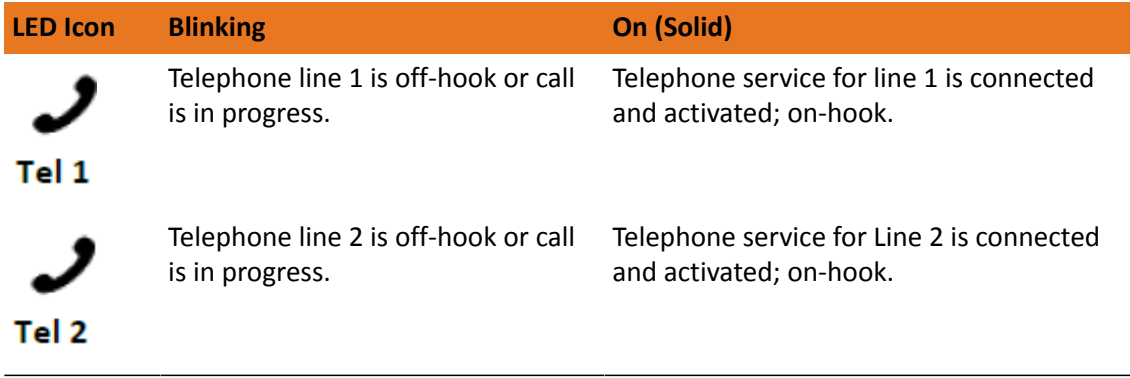

### <span id="page-13-0"></span>Indicator lights for the T25

The T25 has LED indicator lights to assist in troubleshooting.

#### Patterns: normal operation

The following table shows light patterns during normal operation.

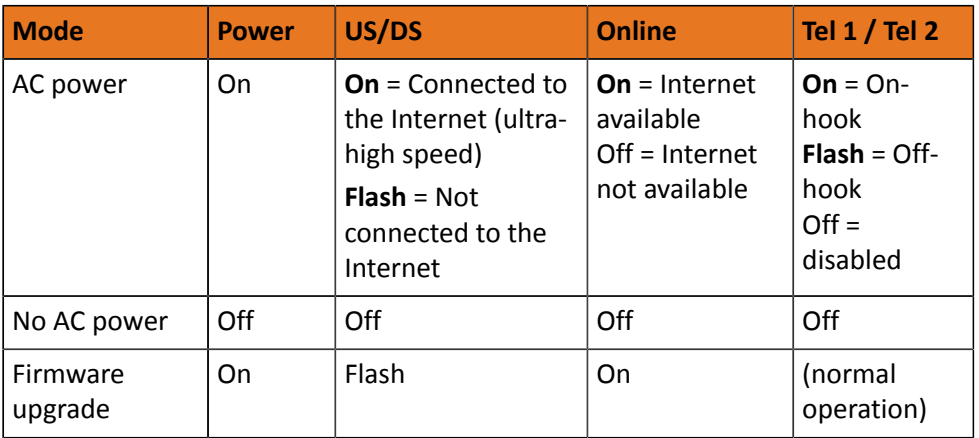

#### **Table 3: T25 light patterns: normal operation**

#### Patterns: startup sequence

The following tables show the T25 light patterns during each phase of the startup sequence. There are two phases of startup; the telephony phase and the cable modem phase. Both are outlined below.

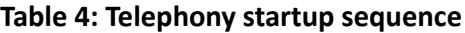

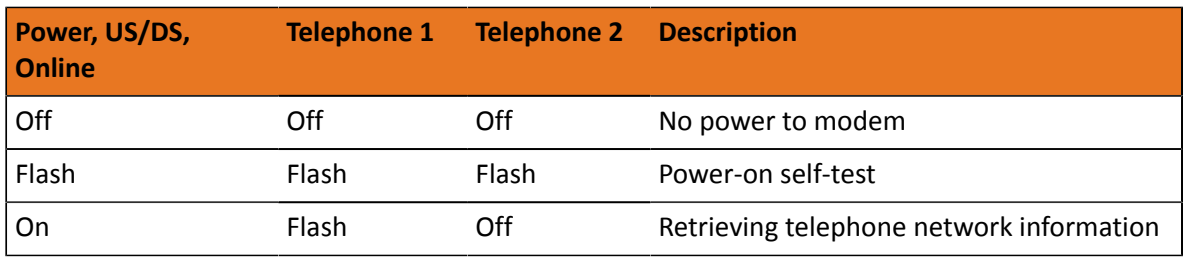

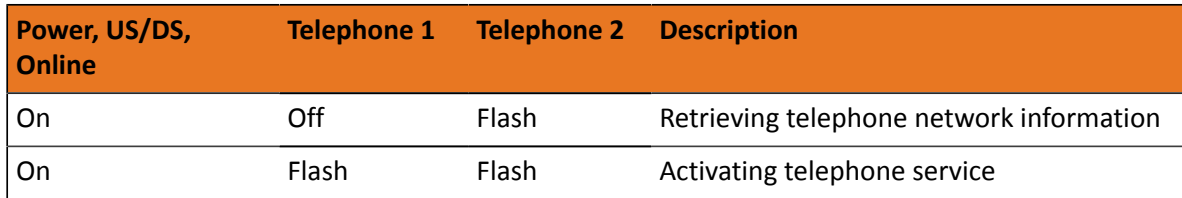

#### **Table 5: Cable modem startup sequence**

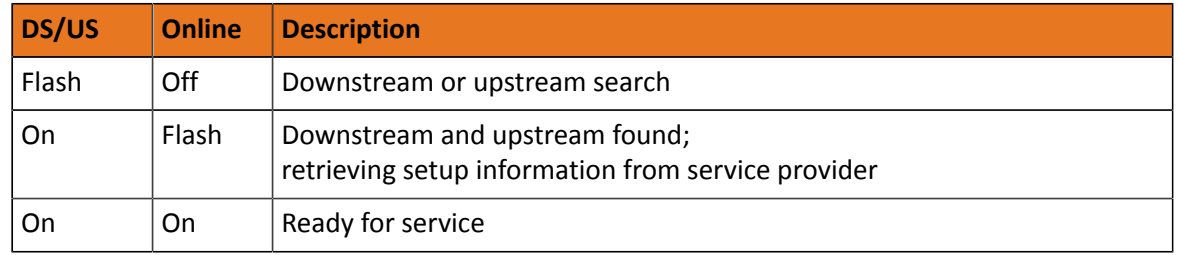

## <span id="page-14-0"></span>Rear panel

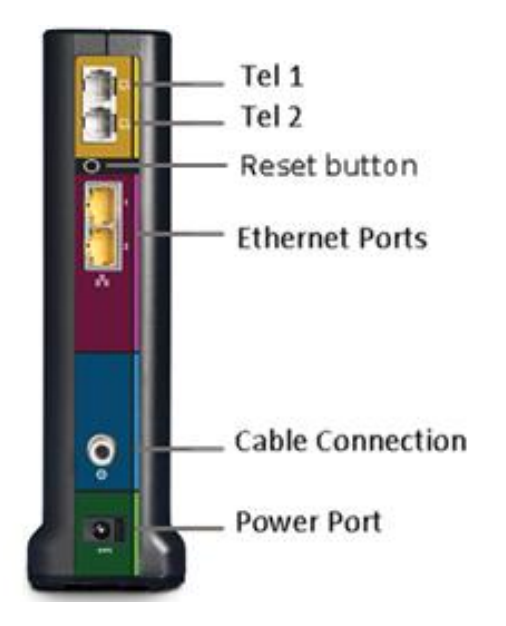

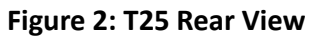

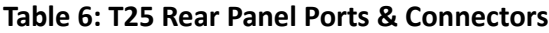

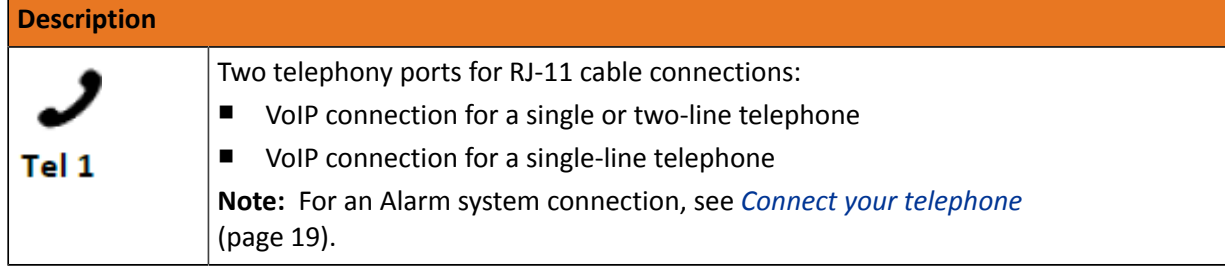

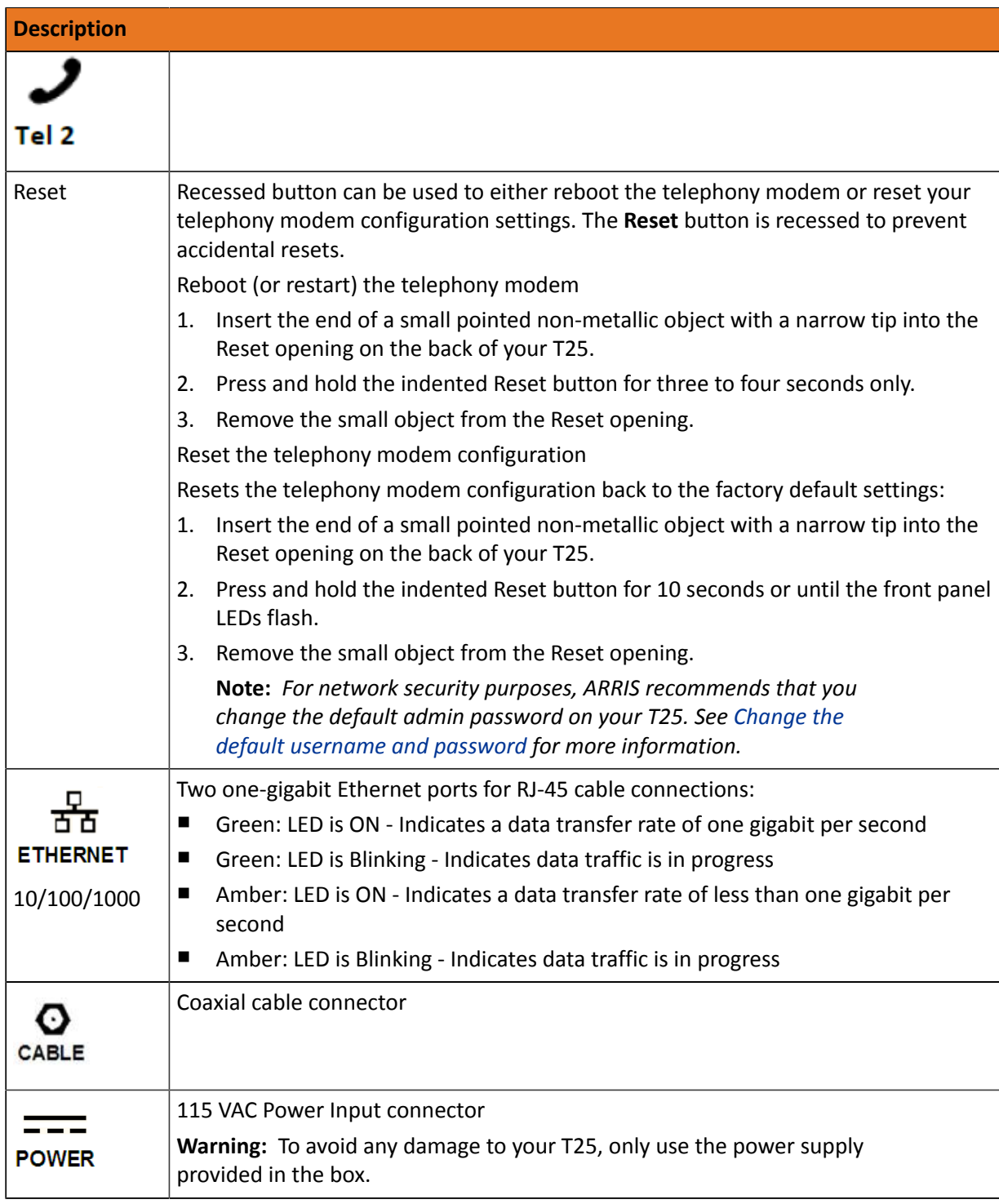

### <span id="page-15-0"></span>Backup power

T25 does not include an internal battery option. To obtain backup power for use in the event of a power outage, purchase an Uninterruptable Power Supply (UPS) and plug your T25 to the UPS as a power source.

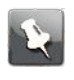

**Note:** Your cable service must be operational for the modem to function. Check for the US/DS and Online LEDs on the front panel. Both LEDs should be lit SOLID white when you power ON the device. If they are not, your cable service is not operational.

**Specifications for T25 power usage:**

Model Condition App. Power (VA) T25: Idle - 19.917; Full - 30.740

## <span id="page-16-0"></span>Telephony cable modem label

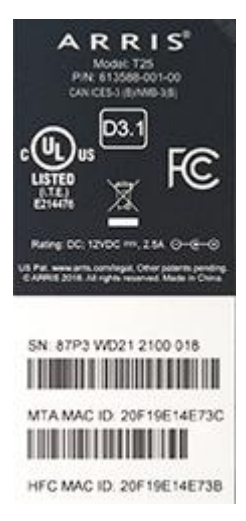

The telephony cable modem label is located on the bottom of your T25. It contains the voice modem information that you may need when contacting your service provider or ARRIS..

To receive Internet service, contact your service provider for assistance. You may need to provide the following information listed on the label:

- Telephony cable modem model name (T25)
- Telephony cable modem MAC address (HFC MAC)
- Telephony cable modem Serial number (S/N)

# <span id="page-17-0"></span>Installing the T25

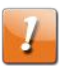

**CAUTION:** This product is for indoor use only. Do not route the Ethernet cable(s) outside of the building. Exposure of the cables to lightning could create a safety hazard and damage the product.

Before starting the installation, make sure of the following:

- You have all the *[Additional](#page-10-0) item(s)* needed (not *included*) (page 11)
- You have *Establish an Internet [connection](#page-18-1)* (page 19)
- Cable, phone, and power outlets are available near the T25. If a cable outlet is not conveniently located, your service provider can install a new one.
- Broadband cable service is available in your area. To set up a Wi-Fi network, you will need a high-speed Internet connection provided by Comcast.

## <span id="page-17-1"></span>Install the T25

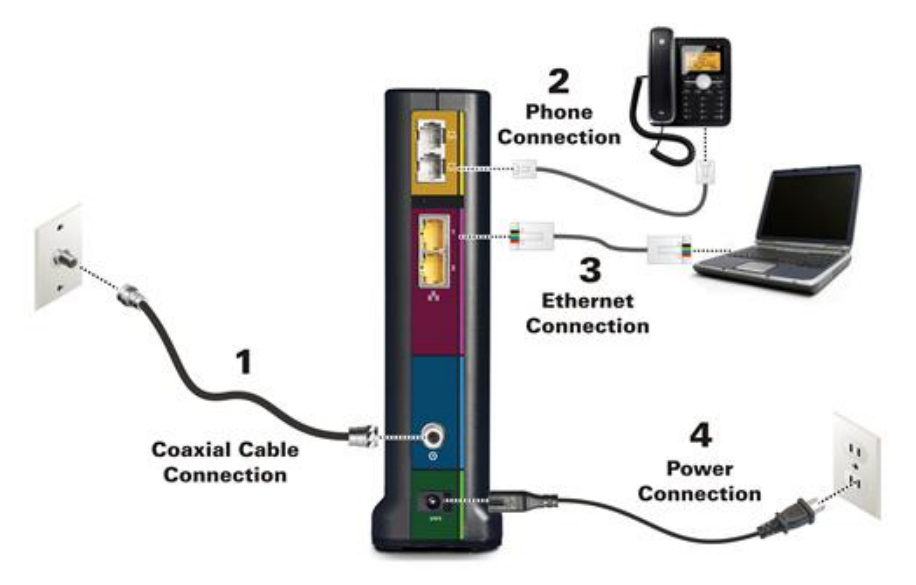

#### **Figure 3: T25 connection diagram**

- 1. Check that a coaxial cable is already connected to a cable wall outlet or RF splitter (not included).
- 2. Connect the other end of the coaxial cable to the **Cable** connector on the rear of the T25.

Use your hand to tighten the connectors to avoid damaging them.

- 3. Connect the Ethernet cable to the **Ethernet** port on the rear of the T25.
- 4. Connect the other end of the **Ethernet** cable to the Ethernet port of the device (e.g., laptop, desktop) you will be using to activate your T25 (see *[Establish](#page-18-1) an Internet [connection](#page-18-1)* (page 19)). You can then use the same Ethernet cable to connect your Wi-Fi Router to the T25.
- 5. Connect the power cord to the **Power** port on the rear of the T25.
- 6. Plug the other end of the power cord into an electrical wall outlet that is not controlled by a wall switch.

This automatically powers ON and connects your T25. During startup, the Power and US/ DS (Upstream/Downstream) LEDs will FLASH and then light up SOLID white.

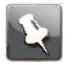

.

**Note:** During startup, if the LEDs continue to blink, it means the device is receiving a firmware upgrade. This may take 5-10 minutes and the T25 will reboot several times in the process.

### <span id="page-18-0"></span>Connect your telephone

If you are migrating your current XFINITY service from an existing device, your current phone service and phone number will be transferred to your T25 when the installation is finished. Please note that if you do not currently have Telephony service from Comcast, call **1-800- Xfinity (1-800-934-6489)** to set up an account that includes Telephony service.

- 1. Connect the telephone cord (not included) to the **TEL LINE** port on your telephone.
- 2. Connect the other end of the telephone cord to the **TEL 1** port on the rear of the T25.
- 3. **Optional:** For a second telephone, connect a telephone cord of a single-line telephone to the **TEL 2** port on the rear of the T25.
- 4. Check to confirm that your telephone has a dail tone.

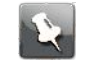

**Note:** For an Alarm System connection with a single telephone line, connect the Alarm Panel to the Tel2 port. If both telephone lines are providing telephony services, use an RJ-31X adapter (not included) on the Tel1 port.

### <span id="page-18-1"></span>Establish an Internet connection

Once the Power, US/DS, and Internet LEDs are lit SOLID white, you are ready to establish an Internet connection. Activate the T25 with Comcast and provide the Serial Number and the MAC address. You can find the Serial Number and the MAC address on the unit label at the bottom of device or in the Quick Start Guide.

If you do not currently have Xfinity service or Xfinity Voice service, contact the Customer Support to establish an account.

If you already have Xfinity service, perform the following:

1. Open a web browser on a laptop connected to the T25, or on a mobile device with Internet access.

- 2. Access the Xfinity Activation web page. If you are connecting via the T25, you may be automatically redirected to the page. If you are not redirected, then type **xfinity.com/ activate** in the browser.
- 3. Access the site using your telephone number or your Xfinity account log in credentials.

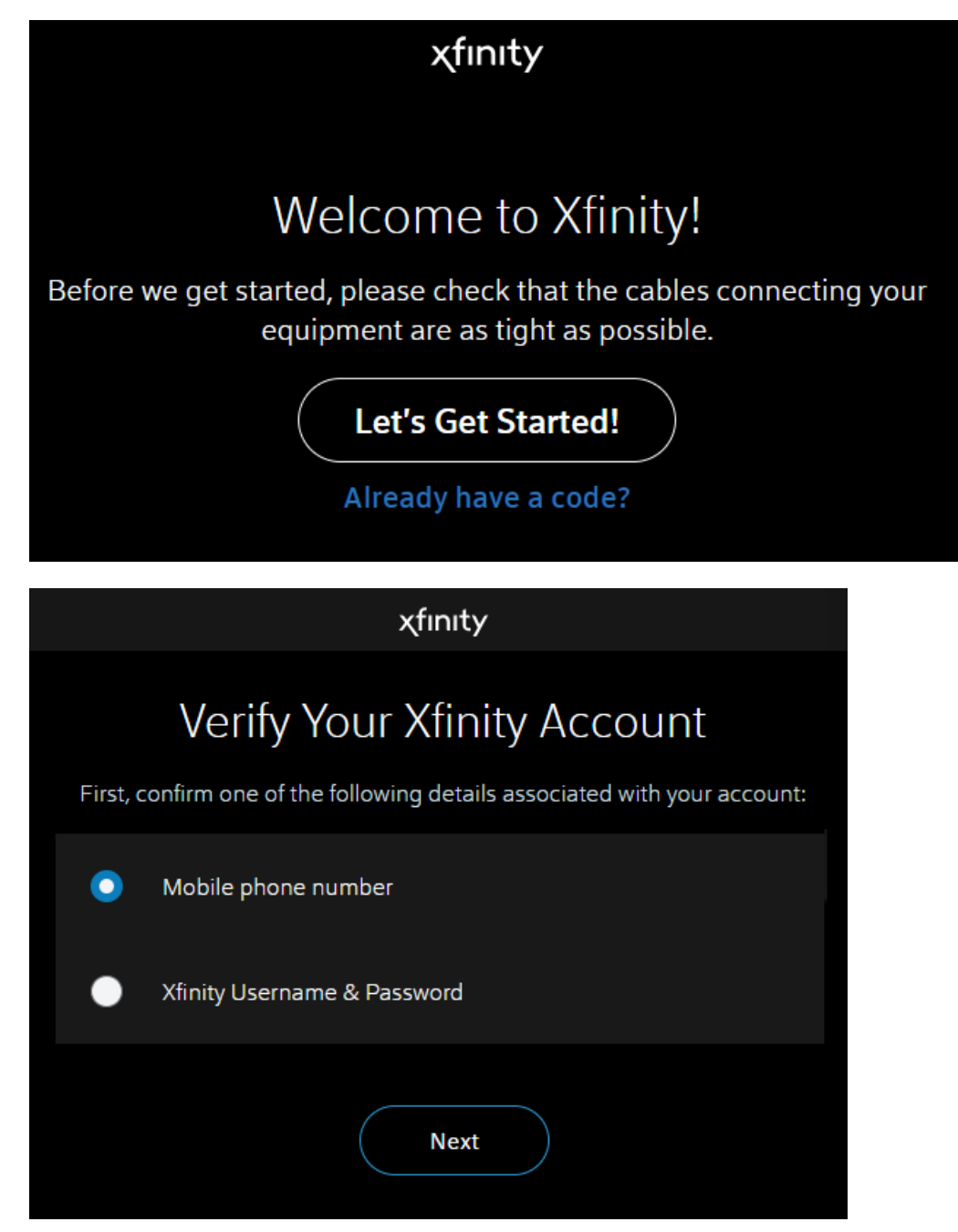

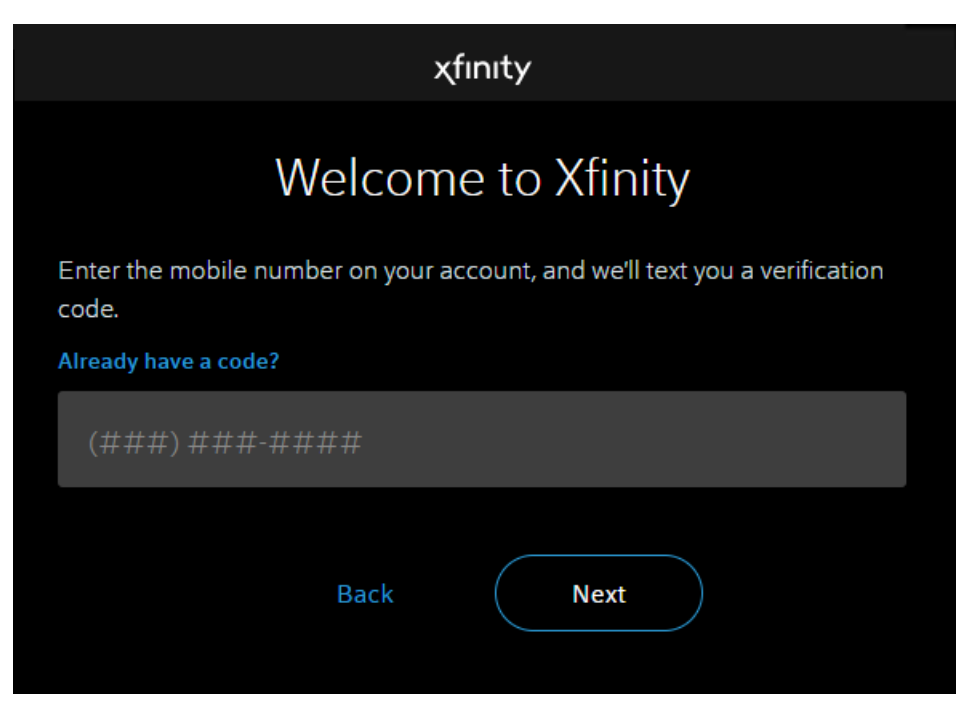

- 4. Once completed, check your Internet by browsing a public web page, e.g. surfboard.com
- 5. Check to confirm that your phone has a dail tone.

The ARRIS SURFboard website or your selected website should open. If the website fails to open, please call Comcast Customer Support at **1-855-OK-BEGIN (1-855-652-3446)** to set up your Internet service or activate your T25.

# <span id="page-21-0"></span>Using the cable modem web manager

Monitor the T25 operational status using the T25 Web Manager.

- 1. Open a web browser (e.g., Internet Explorer, Google Chrome, etc.) on your connected computer or laptop.
- 2. Type the default LAN IP address, 192.168.100.1 in the Address bar and press Enter.

## <span id="page-21-1"></span>T25 web manager menu links

The T25 main menu links are displayed along the top of the T25 web manager screen. Click on the main menu link to view any of the other available screens.

## <span id="page-21-2"></span>View the T25 network connection status

Using the T25 web manager, you can view and monitor the following operational status and network configuration settings:

- *Status [screen](#page-21-3)* (page 22)
- *Event log [screen](#page-22-0)* (page 23)
- *[HW/FW versions screen](#page-24-0)* (page 25)
- *[Registration](#page-24-1) status (CM state)* (page 25)

### <span id="page-21-3"></span>Status screen

The Status Screen shows the current status of the upstream and downstream channels for the T25, including the MAC addresses for various ports.

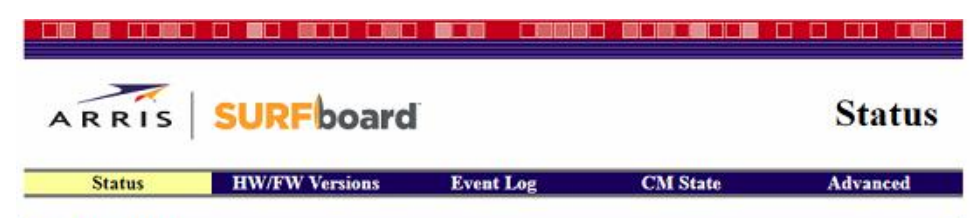

**RF** Parameters

Downstream QAM

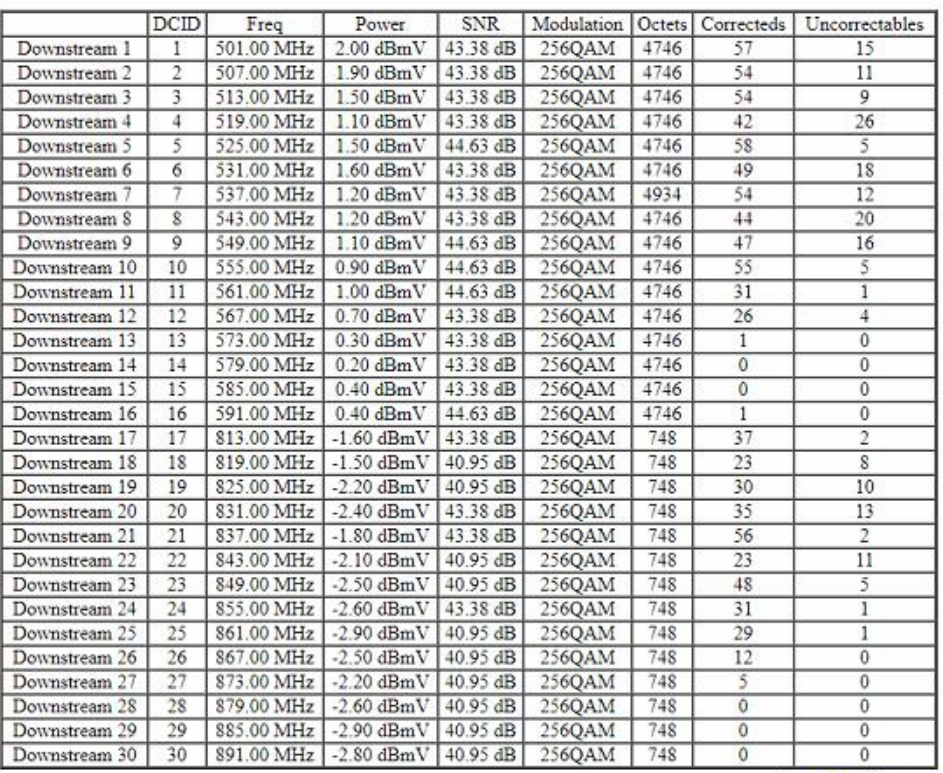

**Reset FEC Counters** 

#### **Downstream OFDM**

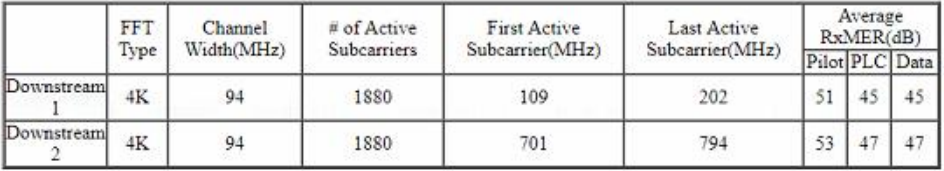

#### **Figure 4: T25 Status screen**

### <span id="page-22-0"></span>Event log screen

The Event Log screen includes a list of events that have been detected by your T25, including the date and time of the event, the event ID, and the event level.

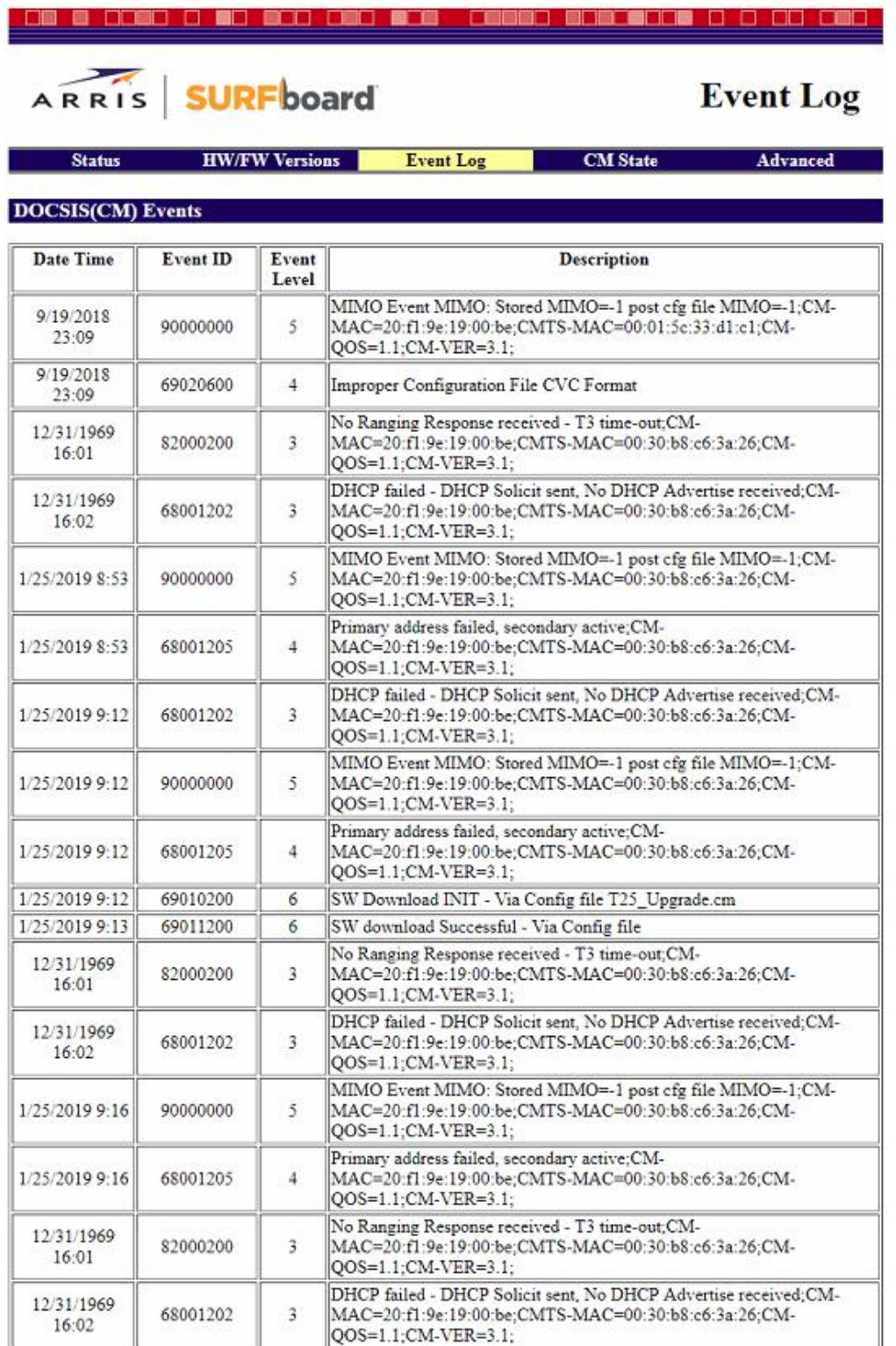

#### **Figure 5: T25 Event log screen**

### <span id="page-24-0"></span>HW/FW versions screen

The HW/FW Versions screen includes release and model information for the T25 hardware and firmware. This information includes the serial number for your T25.

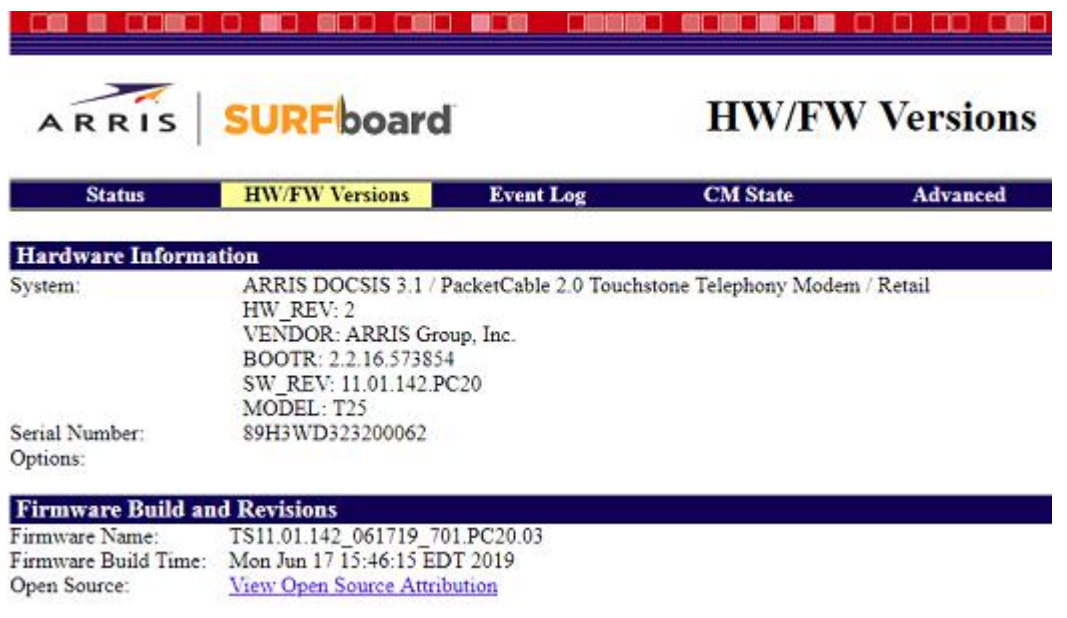

**Figure 6: T25 HW-FW versions screen**

<span id="page-24-1"></span>Registration status (CM state)

The Registration Status screen shows the current operating status of T25 with regards to DOCSIS and telephony connections.

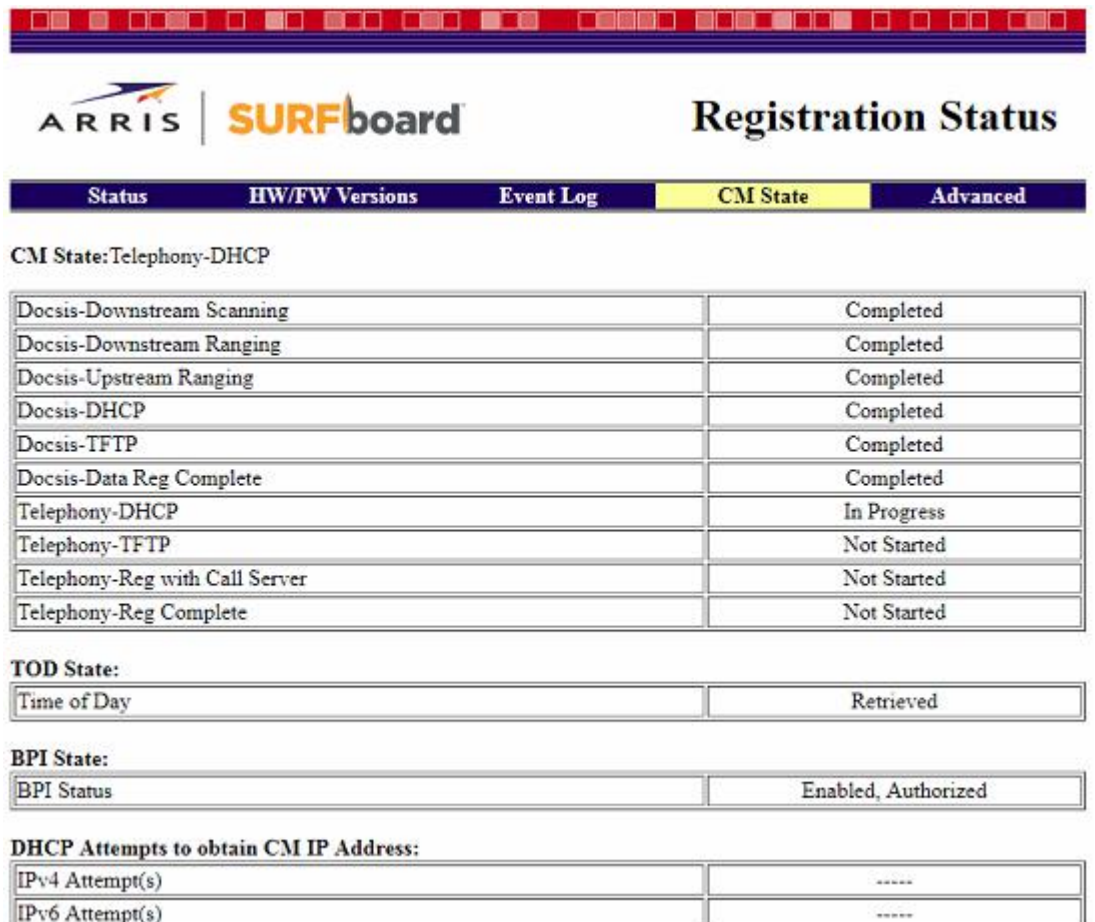

**Figure 7: T25 Registration status - CM state screen**

# <span id="page-26-0"></span>Managing your telephony cable modem and connected networks

You can also use the T25 web manager to view and monitor the network configuration settings and operational status of your T25.

## <span id="page-26-1"></span>Reboot and reset the T25

Use the Reset button to reboot (or restart) and reset your T25.

- *Reboot (or [restart\)](#page-26-2) your T25 using the Reset button* (page 27)
- *Reset the T25 [configuration](#page-27-0) using the Reset button* (page 28)

### <span id="page-26-2"></span>Reboot (or restart) your T25 using the Reset button

1. Insert the end of a paper clip or other small object with a narrow tip into the Reset opening on the rear of your T25.

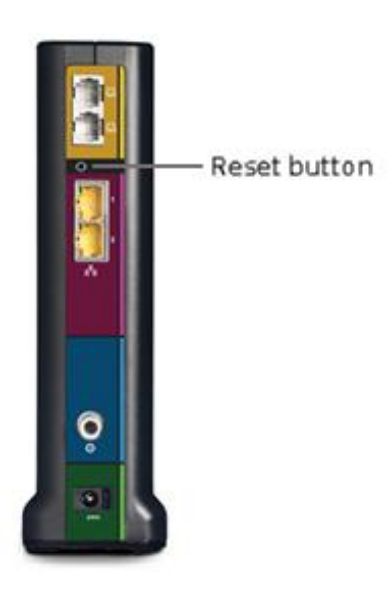

#### **Figure 8: T25 reset button**

- 2. Press and hold the indented Reset button for three to four seconds only.
- 3. Remove the paper clip or small object from the Reset opening.

### <span id="page-27-0"></span>Reset the T25 configuration using the Reset button

To reset your T25 configuration back to the factory default settings:

- 1. Insert the end of a paper clip or other small object with a narrow tip into the Reset opening on the rear of your T25.
- 2. Press and hold the Reset button for 10 seconds, and then release.
- 3. Remove the paper clip or small object from the Reset opening.

## <span id="page-27-1"></span>Exit the T25 web manager

To exit the T25 Web Manager:

■ Click the **Close** button in the upper right corner of the web browser window.

# <span id="page-28-0"></span>Troubleshooting tips

If the solutions listed in the Troubleshooting Solutions table below do not solve your problem, please contact your service provider for assistance. Your service provider may ask for the status of the T25 front panel LEDs, see *Front panel LED icons and error conditions* for more information.

## <span id="page-28-1"></span>Solutions

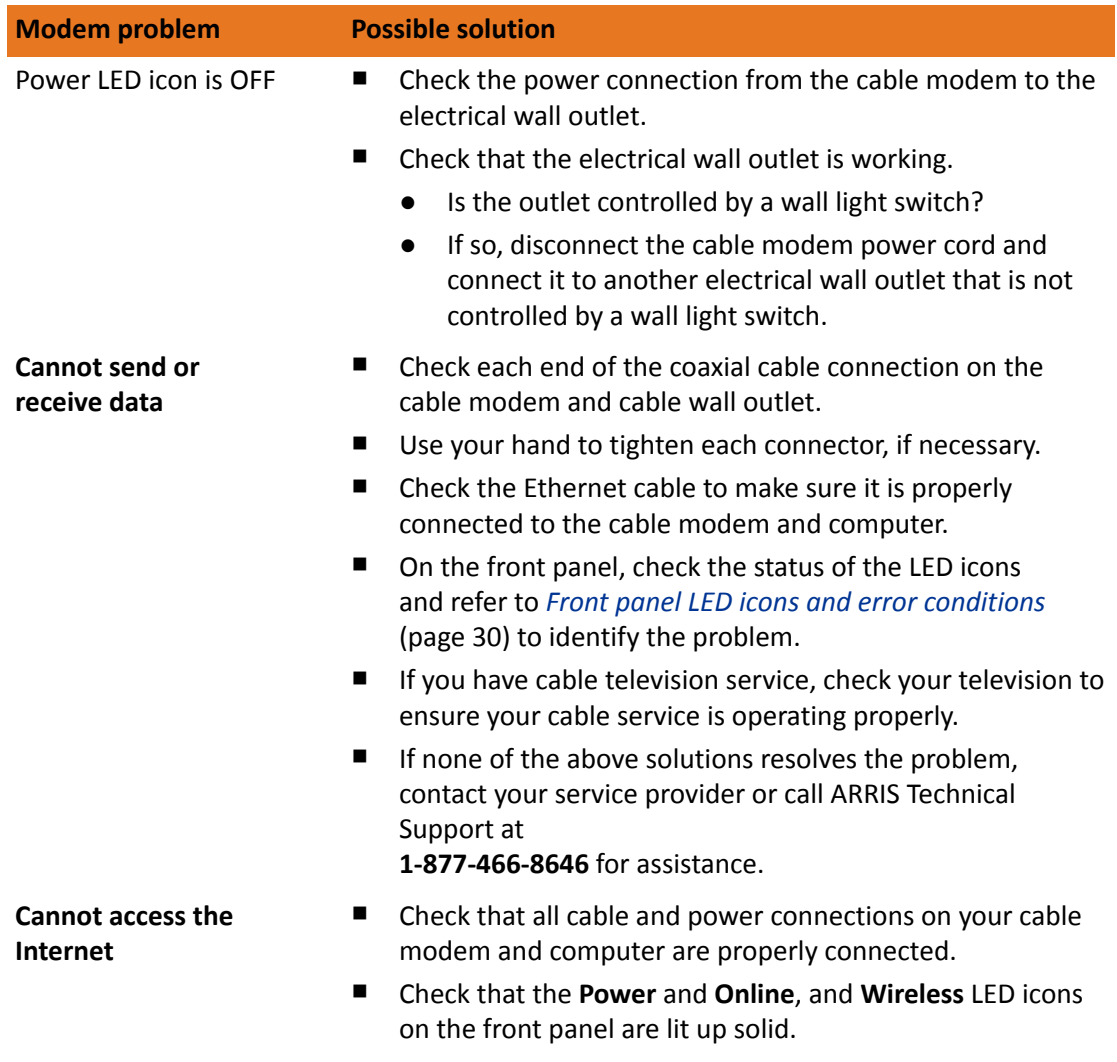

#### **Table 7: T25 Troubleshooting solutions**

**Modem problem Possible solution**

■ Contact your service provider for assistance.

## <span id="page-29-0"></span>Front panel LED icons and error conditions

The T25 front panel LED icons provide status information for the following error conditions:

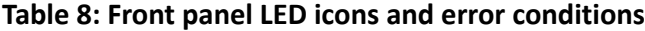

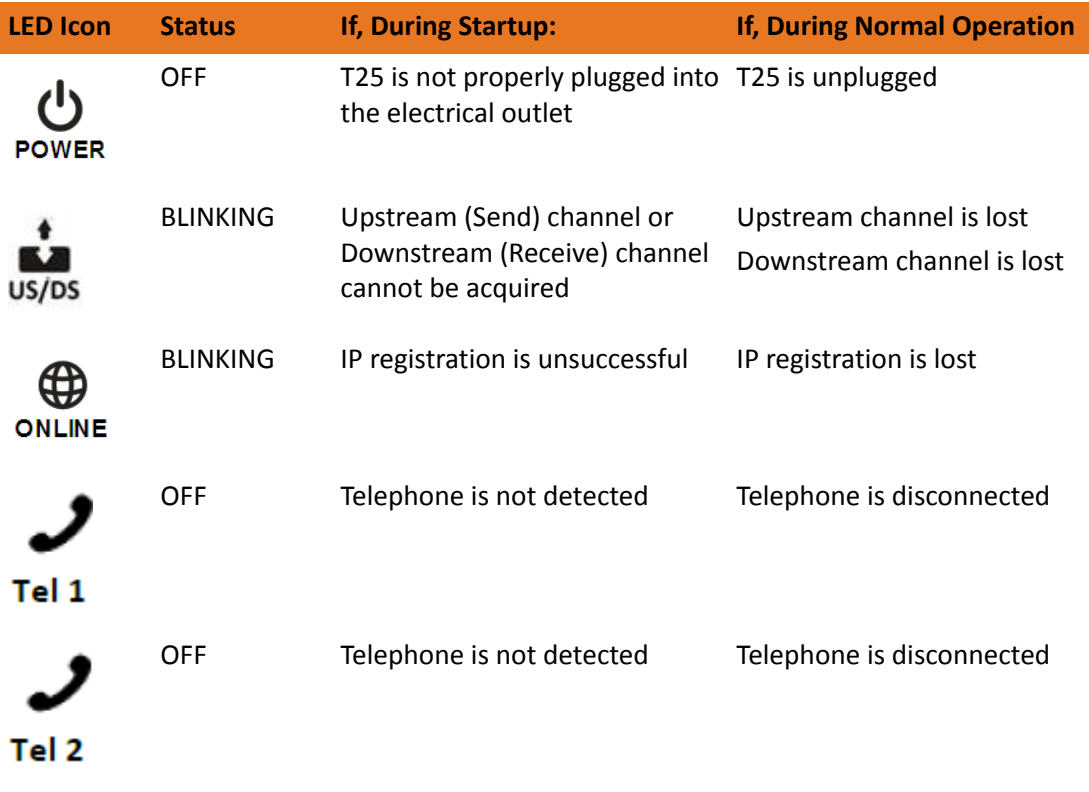

# <span id="page-30-0"></span>Warranty information

T25 DOCSIS 3.1 Cable Modem

ARRIS Enterprises, LLC ("ARRIS")

**Retail Purchasers**: If you purchased this Product directly from ARRIS or from an authorized ARRIS retail reseller, ARRIS warrants to you, the original end user customer, that (A) the Product, excluding Software, will be free from defects in materials and workmanship under normal use, and (B) with respect to Software, (i) the media on which the Software is provided will be free from defects in material and workmanship under normal use, and (ii) the Software will perform substantially as described in its documentation. This Limited Warranty to you, the original end user customer, continues (A) for Software and the media upon which it is provided, for a period of ninety (90) days from the date of purchase from ARRIS or an authorized ARRIS reseller, and (B) for the Product (excluding Software), for a period of two (2) years from the date of purchase from ARRIS or from an authorized ARRIS reseller. To take advantage of this Limited Warranty or to obtain technical support, you must call the ARRIS toll-free phone number, **1-877-466-8646**. Technical support charges may apply. ARRIS' sole and exclusive obligation under this Limited Warranty for retail sales shall be to repair or replace any Product or Software that does not meet this Limited Warranty. All warranty claims must be made within the applicable Warranty Period.

**Cable Operator or Service Provider Arrangements**. If you did not purchase this Product directly from ARRIS or from an ARRIS authorized retail reseller, ARRIS does not warrant this Product to you, the end-user. A limited warranty for this Product (including Software) may have been provided to your cable operator or Internet Service Provider ("Service Provider") from whom you obtained the Product. Please contact your Service Provider if you experience problems with this Product.

**General Information**. The warranties described in this Section shall not apply: (i) to any Product subjected to accident, misuse, neglect, alteration, Acts of God, improper handling, improper transport, improper storage, improper use or application, improper installation, improper testing or unauthorized repair; or (ii) to cosmetic problems or defects which result from normal wear and tear under ordinary use, and do not affect the performance or use of the Product. ARRIS' warranties apply only to a Product that is manufactured by ARRIS and identified by ARRIS owned trademark, trade name or product identification logos affixed to the Product. ARRIS does not warrant to you, the end user, or to anyone else that the Software will perform error free or without bugs.

ARRIS IS NOT RESPONSIBLE FOR, AND PROVIDES "AS IS" ANY SOFTWARE SUPPLIED BY 3RD PARTIES. EXCEPT AS EXPRESSLY STATED IN THIS SECTION ("WARRANTY INFORMATION"), THERE ARE NO WARRANTIES OF ANY KIND RELATING TO THE PRODUCT, EXPRESS, IMPLIED OR STATUTORY, INCLUDING BUT NOT LIMITED TO IMPLIED WARRANTIES OF MERCHANTABILITY, FITNESS FOR A PARTICULAR PURPOSE, OR THE WARRANTY AGAINST

INFRINGEMENT PROVIDED IN THE UNIFORM COMMERCIAL CODE. Some states do not allow for the exclusion of implied warranties, so the above exclusion may not apply to you.

What additional provisions should I be aware of? Because it is impossible for ARRIS to know the purposes for which you acquired this Product or the uses to which you will put this Product, you assume full responsibility for the selection of the Product for its installation and use. While every reasonable effort has been made to insure that you will receive a Product that you can use and enjoy, ARRIS does not warrant that the functions of the Product will meet your requirements or that the operation of the Product will be uninterrupted or errorfree.

ARRIS IS NOT RESPONSIBLE FOR PROBLEMS OR DAMAGE CAUSED BY THE INTERACTION OF THE PRODUCT WITH ANY OTHER SOFTWARE OR HARDWARE. ALL WARRANTIES ARE VOID IF THE PRODUCT IS OPENED, ALTERED, AND/OR DAMAGED.

THESE ARE YOUR SOLE AND EXCLUSIVE REMEDIES for any and all claims that you may have arising out of or in connection with this Product, whether made or suffered by you or another person and whether based in contract or tort.

IN NO EVENT SHALL ARRIS BE LIABLE TO YOU OR ANY OTHER PARTY FOR ANY DIRECT, INDIRECT, GENERAL, SPECIAL, INCIDENTAL, CONSEQUENTIAL, EXEMPLARY OR OTHER DAMAGES ARISING OUT OF THE USE OR INABILITY TO USE THE PRODUCT (INCLUDING, WITHOUT LIMITATION, DAMAGES FOR LOSS OF BUSINESS PROFITS, BUSINESS INTERRUPTION, LOSS OF INFORMATION OR ANY OTHER PECUNIARY LOSS), OR FROM ANY BREACH OF WARRANTY, EVEN IF ARRIS HAS BEEN ADVISED OF THE POSSIBILITY OF SUCH DAMAGES. IN NO CASE SHALL ARRIS' LIABILITY EXCEED THE AMOUNT YOU PAID FOR THE PRODUCT.

These matters are governed by the laws of the Commonwealth of Pennsylvania, without regard to conflict of laws principles and excluding the provisions of the United Nations Convention on Contracts for the International Sale of Goods.

**Retail Purchasers Only**. If you purchased this Product directly from ARRIS or from an ARRIS authorized retail reseller, please call the ARRIS toll-free number, **1-877-466-8646** for warranty service or technical support. Technical support charges may apply.

**Cable Operator or Service Provider Arrangements**. If you did not purchase this Product directly from ARRIS or from an ARRIS authorized retail reseller, please contact your Service Provider for technical support.

**Corporate Headquarters ARRIS · Suwanee · Georgia · 30024 · USA** T: 1-678-473-2000 F: 1-678-473-8470 www.arris.com